## **How do I download an OLA**

## **Downloading OLAs**

Normally, there is no need to download OLAs: the entire Learning Agreement workflow can be completed through the Erasmus Dashboard (for IROs) and the OLA platform (for students).

For the moment, OLAs can only be downloaded one by one by opening the document overview in the relevant Student List and scrolling to the bottom. There, you will find a **Download** button - under the **Dow nload the latest version** header - that will allow you to download the latest version. Below that, you can find the history of revisions/changes to the document that are also always accessible.

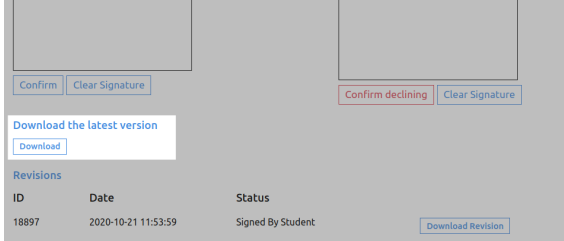